## **Immagini collegate**

Dalla versione 8.0 di PicturesToExe Deluxe è possibile collegare facilmente delle immagini a una diapositiva.

Per esempio, si vuole creare un riflesso di un'immagine.

Si aggiunge una nuova immagine nella Lista diapositive. Si apre l'editor Oggetti e animazioni.

È possibile vedere che l'immagine ha l'opzione "Oggetto principale: 1".

Si copia e si incolla questo oggetto. Esso avrà la stessa opzione "Oggetto principale: 1". Ambedue le immagini sono collegate:

Se si sostituisce il nome file di un oggetto immagine, verrà sostituita anche l'altra immagine collegata. Vedere il Demo:

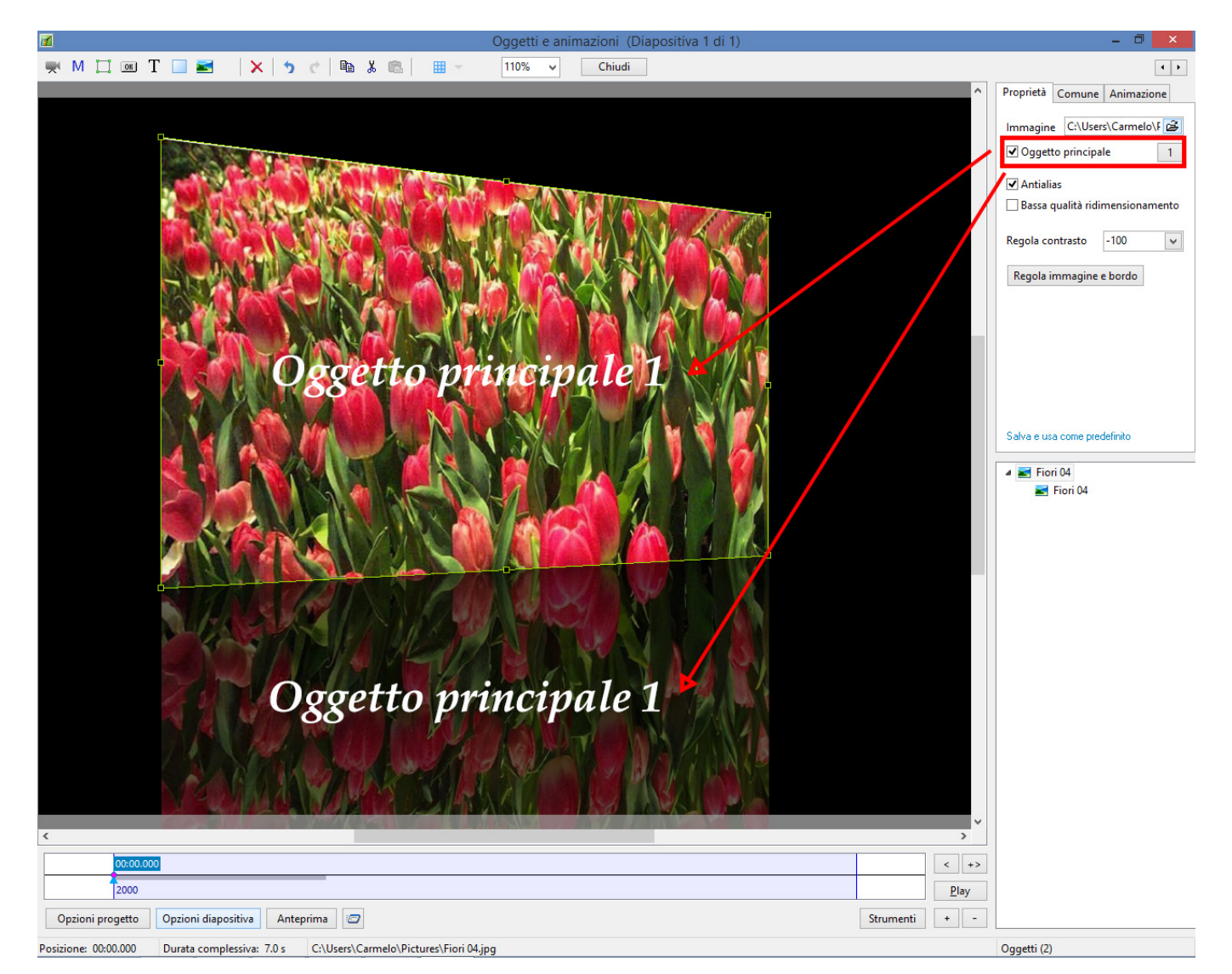

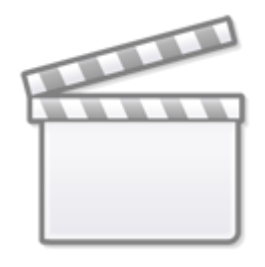

**[Video](https://www.youtube.com/embed/uqyR8ObmkxY?rel=0)**

Questo progetto dimostrativo mostra un altro utilizzo per questa nuova grande funzione. La prima diapositiva contiene 4 oggetti con lo stesso nome nome file immagine con la dimensione adattata per creare un'animazione. È possibile facilmente sostituire tutte queste immagini con un clic.

From: <https://docs.pteavstudio.com/>- **PTE AV Studio**

Permanent link: **<https://docs.pteavstudio.com/it-it/9.0/techniques/linkimages>**

Last update: **2022/12/18 11:20**

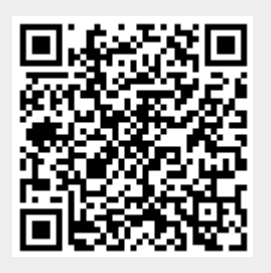